**RiPIT**

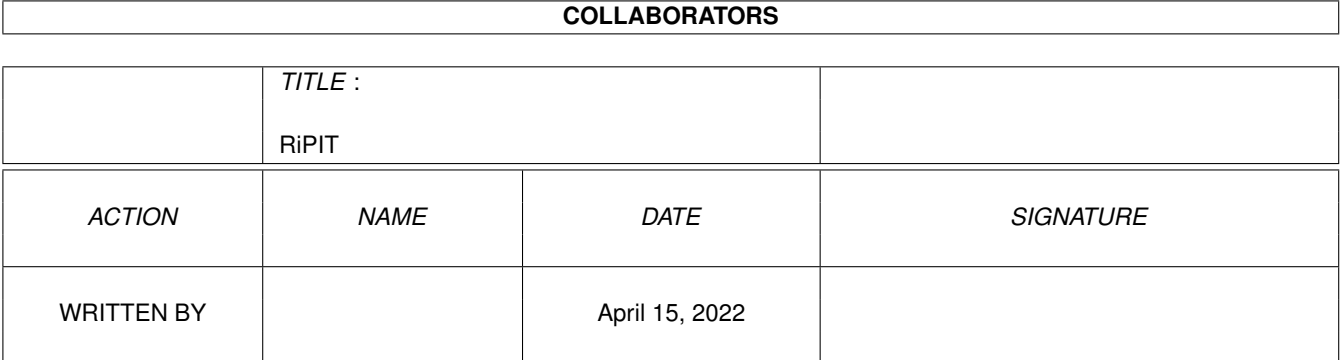

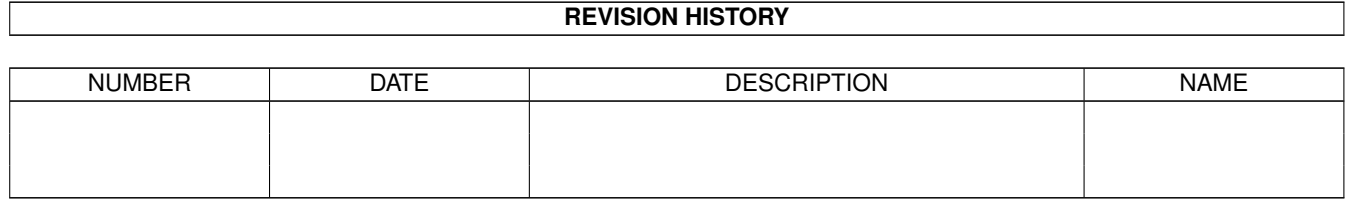

# **Contents**

#### 1 RiPIT

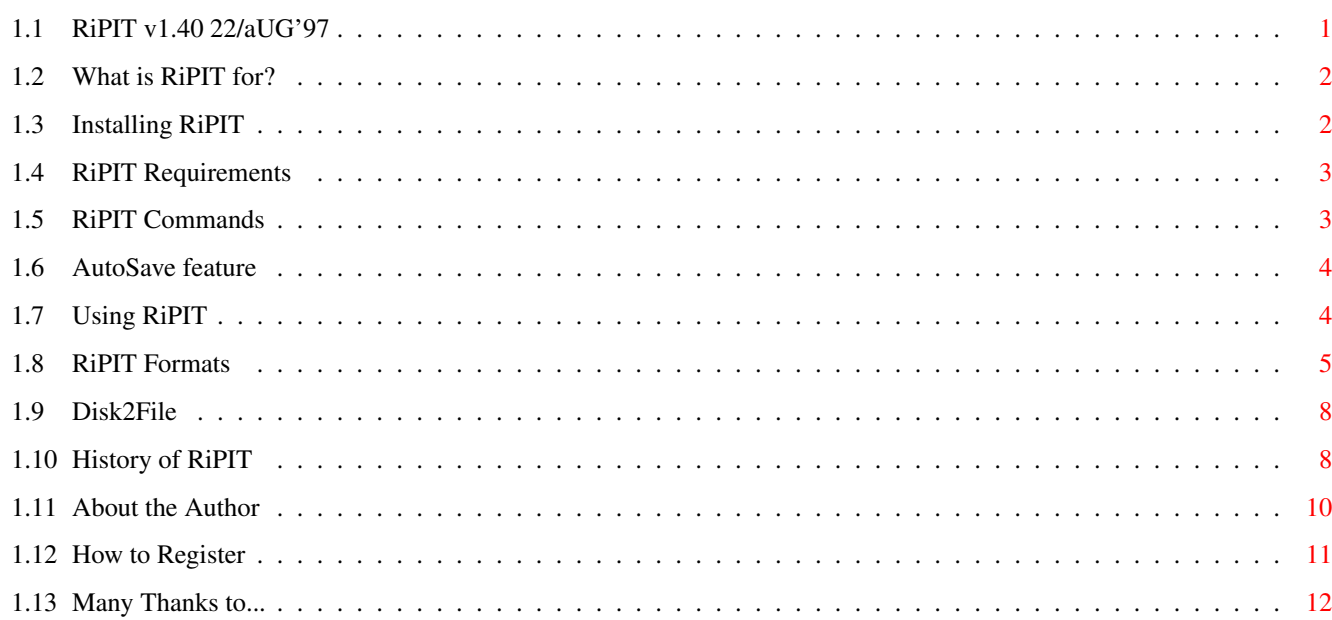

 $\mathbf 1$ 

# <span id="page-3-0"></span>**Chapter 1**

**RiPIT**

### <span id="page-3-1"></span>**1.1 RiPIT v1.40 22/aUG'97**

###### ## ###### ## ###### ## ## ## ## ## ## ## ## ## ## ## ## ## ###### ## ###### ## ## ## ## ## ## ## ## ## ## ## ## ## ## ---- THE MULTIFORMAT RIPPER ------------- Version 1.40 ---------\*\* By Sam Becket \*\* \*\* cELLBLOCK4!/SharkByte © 1997 \*\* What is RiPIT for? Using RiPIT History Requirements AutoSave How to Register Installation Formats About the Author Commands Disk2File Thanks

#### <span id="page-4-0"></span>**1.2 What is RiPIT for?**

~~~~~~~~~~~~~~~~~~~~

Description of RiPIT

```
So why another Ripper??
```
Most rippers are only dedicated to ripping just modules or pictures, but RiPIT will rip almost anything.

RiPIT is used for getting (ripping) files from within code or memory. Games, Demos etc. usually pack their data which contain the pictures and music etc. When these Games & Demos are quited then the unpacked data is usually still in memory and can be scanned by RiPIT.

RiPIT can scan both files and memory for many different Formats including pictures, music modules, samples, anims plus many  $\leftrightarrow$ more.

RiPIT is not just designed for Amiga users, PC users can also use RiPIT (on the amiga) to scan PC files. RiPIT will scan for many PC formats as well as standard Amiga ones.

\* Note: In the Un-Registered version of RiPIT you can only save BASIC PICTURES and BASIC MODULES. To be able to save the other formats that are found you must REGISTER

### <span id="page-4-1"></span>**1.3 Installing RiPIT**

Installation  $\sim$  ~~~~~~~~~~

> Installing RiPIT is easy, simply move the following files to wherever you want to use RiPIT from, or just drag the RiPIT drawer to the appropriate place.

```
RiPIT
RiPIT.info
RiPIT.guide
RiPIT.guide.info
FILE_ID.DIZ
rELEASE.nOTES!
```
\* If you wish to distribute RiPIT, then make sure that all the above 6 files are present.

#### <span id="page-5-0"></span>**1.4 RiPIT Requirements**

Requirements: ~~~~~~~~~~~~ »» Workbench 3.x \* A hard drive is highly recommended. \* RiPIT is much faster when used with accelerated Amiga's. Note: RiPIT was designed on an A1200, and has been untested on other Amiga computers, although no compatability problems have been reported by other users.

#### <span id="page-5-1"></span>**1.5 RiPIT Commands**

RiPIT has been designed to be simple to use, press the right  $\leftrightarrow$ mouse button to reveal menu options at the top of the screen. Here is a description of the Menu and Button commands:

Menu Commands -------------

```
PROJECT
\sim \sim \sim \sim \sim \simAUTOSAVE - Turns ON or OFF the
          AutoSave
          feature
CLEAR BUFFER - Removes current file from memory
SPEED TEST - Performs speed test to give indication of search speed
ABOUT - Shows version information
REGISTER - Allows you to
          Register
          the program
QUIT - Quits RiPIT
SCAN MODE
~~~~~~~~~
BASIC PICTURES - Scan will look for common types of pictures
OTHER PICTURES - less common picture types
BASIC MODULES - common types of modules
OTHER MODULES - less common module types
SAMPLES - Sound Samples
ARC/CRUNCH/PACK - Archives, Crunched & Packed files
ANIMS/MOVIES - Animations & Movies
MISC - Other files types
ALL TYPES - This will scan for all the above types
The ScanMode can also be selected by using the F1-F9 keys.
SCAN SPEED
~~~~~~~~~~
NORMAL - Scans as usual showing text and bar progress indicators.
```
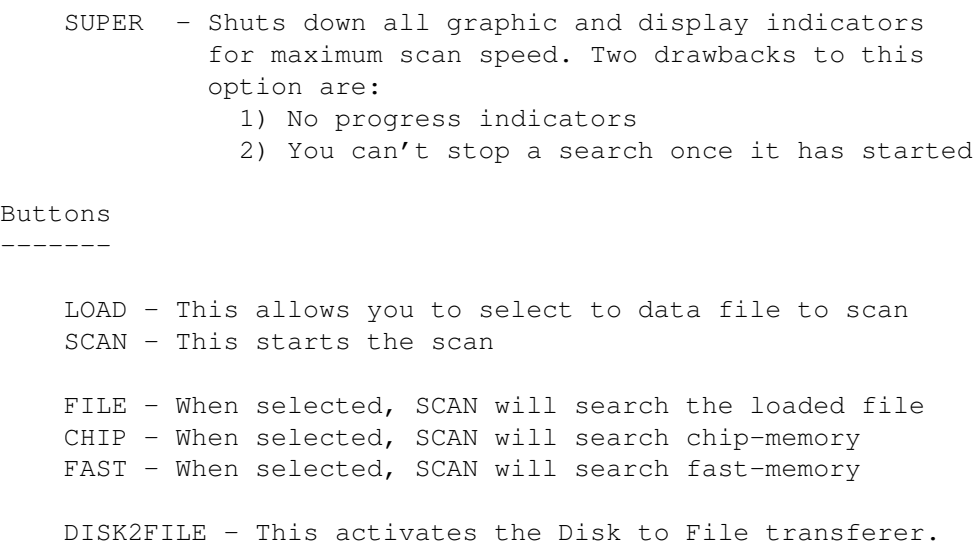

#### <span id="page-6-0"></span>**1.6 AutoSave feature**

#### AutoSave

 $\sim\sim\sim\sim\sim\sim\sim\sim$ 

This is a useful feature that can be turned ON and OFF from the Menu or by pressing 'A'. When AutoSave is enabled, you scan a file as usual, but when something is found it is Automatically saved. The files that are saved will be saved in a directory called AutoSaves within the RiPIT directory.

When a Scan is finished with AutoSave enabled, you will be told how many files have been AutoSaved.

This is useful for when you are scanning large data files or Memory, or any Scan that may take a long time, such as an ALL-TYPES Scan in CHIP or FAST Memory.

WARNING: Don't forget to rename/sort-out the AutoSaves before you perform another AutoSave Scan, otherwise previous AutoSaves may be overwritten.

#### <span id="page-6-1"></span>**1.7 Using RiPIT**

Using RiPIT ~~~~~~~~~~~ Follow these simple steps: 1) Select LOAD from the button on the front panel, and load in a data file to scan. »» If you want to SCAN memory instead of a file, then select CHIP or FAST button. 2) Now goto the menu and select what you would like to scan for  $RiPIT$  5 / 12

by changing the SCAN MODE.

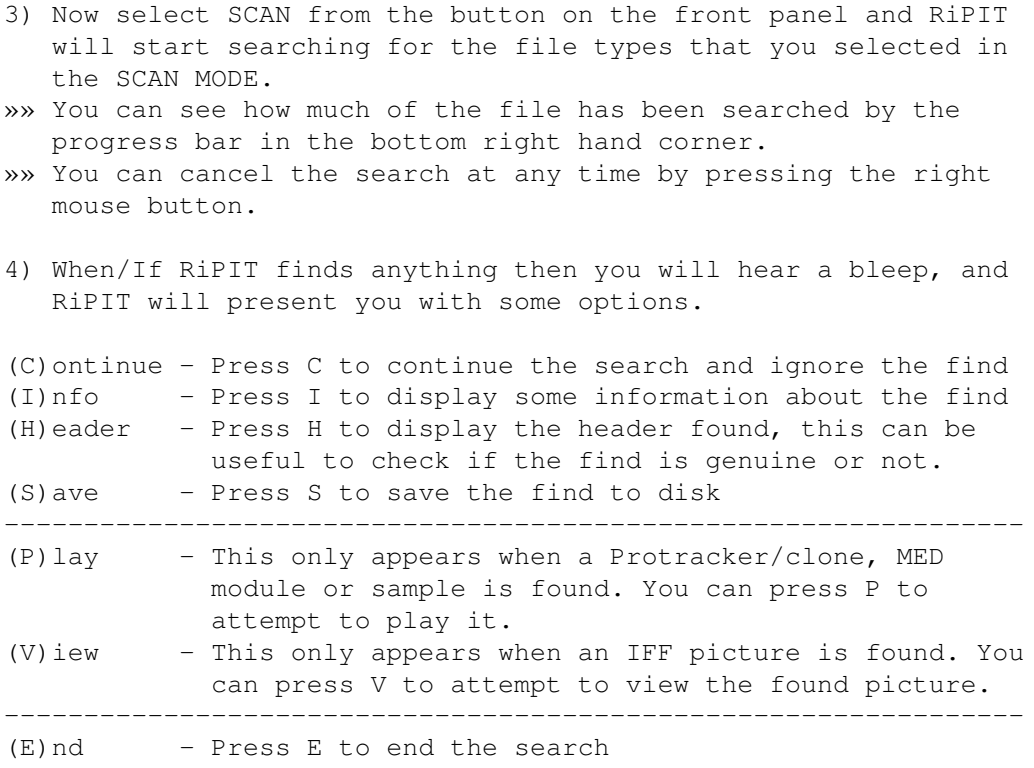

Tips:

- \* To toggle between RiPIT and Workbench, press LeftAMIGA key & 'A'
- \* I would suggest ripping from memory after you have run the program you want to rip from, because the vast majority of files will have packed data to prevent ripping.
- \* There is a small button at the top left hand side of the ripping window. This can be used, when RiPIT is not in search mode, to clear the display window.

#### <span id="page-7-0"></span>**1.8 RiPIT Formats**

```
RiPIT Formats
~~~~~~~~~~~~~
      RiPIT will find all the following file formats within Files,
      Chip memory and Fast memory.
      Basic Pictures
      ~~~~~~~~~~~~~~
         IFF-ILBM (all formats)
```
JPEG/JFIF Compliant GIF v87 (Noninterlaced) GIF v89 (Interlaced)

```
Other Pictures
~~~~~~~~~~~~~~
   TARGA - 8 bit (Compressed & UnCompressed)
  TARGA - 16 bit (Compressed & UnCompressed)
  TARGA - 24 bit (Compressed & UnCompressed)
  TIFF Pictures
  PCX Pictures (all formats)
  BMP (OS/2 & Windows)
  DIB (OS/2 & Windows)
  RLE Pictures
  PNG Pictures
  PC Paint Pictures
  MacPaint Pictures
  Windows Clipboard Pictures
  EPS Pictures
  GEM Pictures
  Microsoft Paint Pictures
  PBM Pictures (Ascii & Binary encoded)
  PGM Pictures (Ascii & Binary encoded)
  PPM Pictures (Ascii & Binary encoded)
  Adobe Photoshop 2.5 Pictures
  Sun Raster Images Pictures
  Windows Metafile Pictures
  WordPerfect v5.0/5.1/6.0 Pictures
Basic Modules
~~~~~~~~~~~~~
  Protracker
  Noisetracker (and PTK Clones)
  OctaMED/MED
Other Modules
~~~~~~~~~~~~~
  Art of Noise
  Hippel
  Hippel-Coso
  PlaySid, C64 Sounds
  ICE Tracker
  Tracker Packer 1
  Tracker Packer 2
  Tracker Packer 3
  Fc-M Packer
  Promizer v2.0
  Promizer v4.0
  Module Protector
  ProRunner 1.0
  ProRunner 2.0
  Player 4.XX
  Soundtracker Pro 3.0
  Pha Packer
  Unic Tracker
  Startrekker Packer
  Kris/Chip Tracker
  Wanton Packer
  Skyt Tracker
  AC1D/D1CA Tracker
```

```
Soundtracker v2.6
   Noisetracker Pak
   Polka Packer
   Power Music
   Hornet Packer
   Stonetracker v1.25
   Scream Tracker III Multi-Channel
   FastTracker II Multi-Channel
   Impulse Tracker Multi-Channel
Samples
~~~~~~~
   IFF-8SVX (all formats)
   RIFF/WAV Samples
   AU/Sun Samples
   AIFF Samples
   Maestro Samples
   MAUD Samples
   VOC Samples
   Stonetracker v1.25 Sample Banks
Arc/Pack/Crunch
~~~~~~~~~~~~~~~
   LZX Archives
  LHA Archives
   LzH Archives
   DMS Packed Disks
   Zoo Archives
   Rnc Rob Northern Crunched
   PKZIP Archives
   ARJ Archives
   Power Packer v2.0 Packed
   Ice! Packer
   Crunch Mania Crunched
   RAR Archives
   GZIP Archives
   XPK Compressed (BLZW,IMPL,MASH,NUKE,RDCN,SHRI,SMPL,SQSH)
   StoneCracker 4.0.x Packed Data
Anims/Movies
~~~~~~~~~~~~
   IFF Anims
   MPEG Movies
   AVI Movies
   MOV/Quicktime Movies
Misc
\sim\sim\sim\simLightwave Objects/Scenery
   Imagine Objects
   Workbench Preference Files
   VISTA DEM & Script Files
   Amigaguide Documents
   Amiga Datatypes
   Amos Data Files
   Amos Basic Programs
   Write PC Documents
```
MIDI Music Files WordWorth Documents Amiga Executable Programs

### <span id="page-10-0"></span>**1.9 Disk2File**

Disk2File ~~~~~~~~~~~~~

> This will simply save the entire contents of a disk as a file. The created file can then be scanned using RiPIT.

The disk can be either a standard disk or a non-dos (NDOS) disk. To use Disk2File, click the Disk2File button and follow the on-screen instructions.

Once Disk2File has finished, the file can be loaded and scanned like any other file (although some of the data in the file maybe packed with Rnc or ATN! etc..).

NOTE: You will only be able to load and scan the Disk2File file (that you created) if you have enough available RAM.

#### <span id="page-10-1"></span>**1.10 History of RiPIT**

## History  $\sim$  ~~~~~ The Latest version of RiPIT can be found at: http://www.users.globalnet.co.uk/~becket 22/08/97 v1.40 - Now scans Fastmem! Disk2File built in Auto detects chip and fast memory FastTrackerII & Impulse Tracker added Changed GUI and buttons 08/08/97 v1.40ß - Beta test version Problems detecting fastmem correctly Several code fixes 01/08/97 v1.35ß - Unreleased test version 19/07/97 v1.34ß - Unreleased test version 27/06/97 v1.33 - ScanMode buttons Fixed bug on file requester if file not found 29/05/97 v1.32 - Better AutoSave and Speed displays Changed GUI

Minor updates

- 23/05/97 v1.31 SuperSpeed option Upto 100% speed increase over v1.30 Minor code changes
- 24/04/97 v1.30 Improved Multitasking Added StoneCracker format Now finds Amiga Executables Speed Test added AutoSave indicator Module ident tag
- 18/04/97 v1.22 Minor code changes Sample info for mods Header display now has relative offsets
- 08/04/97 v1.21 Now finds all XPK formats with length fix Sample length bug fix Minor changes
- 17/03/97 v1.20 20% speed increase AutoSave feature Scan ALL-TYPES mode New formats added MED and BMP lenghts fixed Minor bug fixes
- 20/02/97 v1.12ß Another Beta test version.
- 13/01/97 v1.11ß Unreleased test version.
- 09/11/96 v1.10 Faster searching. Now rips S3M modules. Views IFF pictures Disk2File DOS/NDOS utility added Now plays OctaMED/MED modules & IFF samples Menu 'quick' Keys Optimized Code Rips Write docs, RAR & GZIP Archives Improved GUI and Error trapping. IFF picture/sample length calculations fixed Easy Register from menu
- 01/11/96 v1.09ß Unreleased test version.
- 05/08/96 v1.00 First release AmigaGuide written etc..
- 02/08/96 v0.94 View header function Auto save name & extensions added
- 28/07/96 v0.93 Anims & Misc modes
- 23/07/96 v0.92 Arc/Crunch/Pack mode Made search routines much faster Fixed several bugs

```
17/07/96 v0.91 - Samples mode
                  Allowed playing of modules
                  Module calculations added
08/07/96 v0.90 - More Module & Picture formats
                  Now scans Chip-Mem
14/06/96 v0.80 - Test version
                  Very slow at searching
                  Only a few formats
```
#### <span id="page-12-0"></span>**1.11 About the Author**

About the Author  $~\sim~\sim~\sim~\sim~\sim~\sim~\sim~\sim~\sim~\sim~\sim~$ RiPIT is SHAREWARE, you may distribute it to anyone you like. But you may NOT distribute the Registration Codes. Sam Becket - cELLBLOCK4!/SharkByte © 1997 Feel free to send comments, bugs, new formats etc.. to: James Ramsden. 9 Brogden View, Barnoldswick, Lancs. BB8 5LH. England, UK. email: becket@globalnet.co.uk \* I can also be found on IRC as SamBecket, channel #amiga on either IrcNET, UnderNET or EfNET. \* The Latest version of RiPIT can be found at: http://www.users.globalnet.co.uk/~becket \_\_\_\_\_ \_\_\_\_\_ \_\_\_\_ \_\_\_\_ \_\_\_\_ \_\_\_\_ \_\_\_\_\_ \_\_\_\_\_ \_\_\_\_\_ \_/ \_\_/ \_/ \_\_/ \_/ \_/ \_/ \_/ \_/ \_\_/\_ \_/ \_/ \_/ \_/ |/ \_\_/ \_/ \_\_\_/ | / \|-sHO)î\| |îî\| |îî\| \\_\_ \| |îî\| | | / \| | \  $\frac{1}{1}$  ,  $\frac{1}{1}$  ,  $\frac{1}{1}$  ,  $\frac{1}{1}$  ,  $\frac{1}{1}$  ,  $\frac{1}{1}$  ,  $\frac{1}{1}$  ,  $\frac{1}{1}$  ,  $\frac{1}{1}$  ,  $\frac{1}{1}$  $[F-O-U-R] 1$ tO cONTACT uS cALL oNE oF dA fOLLOWING bOARDZ  $+49$  02162-  $CHUCK!$  -  $STARGATE$  bBS (  $WHO$  )

+49 02181- fLASH! - cELLzONE #1 ( cHQ ) +49 02131-eCSTASY!- cELTIC fROST ( gHQ ) +49 02102- dENON! - lIQUID jAM ( mHQ ) +49 02151-rASTAmAN- tHE gHETTO ( dST ) +32 -sTERNoNE- tHE tRIBE ( bHQ ) +49 0211 -zAN oNE!- tRASH bAZAR ( eHQ )

#### <span id="page-13-0"></span>**1.12 How to Register**

```
How to Register
~~~~~~~~~~~~
     REGISTRATION FEE = £5 (Hurry! it's still only FIVE POUNDS!!)
     Here are some foreign conversions:
     ~~~~~~~~~~~~~~~~~~~~~~~~~~~~~~~~~
     GERMANY = 12 DM JAPAN = 900 Yen DENMARK = 50 DKr
     FRANCE = 40 Fr NEWZELAND = $10 AUSTRALIA = $10
     BELGIUM = 250 BFr ITALY = 12000 Lir NORWAY = 50 NKr
     USA = $8 SPAIN = 1000 Pta GREECE = 1900 Dra
     CANADA = $10 HONGKONG = $60 SWEDEN = 50 SKr
     To Register your copy of RiPIT, send £5 (or foreign equivelant)
     to this address:
                  James Ramsden.
                   9 Brogden View,
                   Barnoldswick,
                     Lancs. BB8 5LH.
                      England, UK.
    * Please make all cheques/postal orders payable to J.A.Ramsden
    * For a fast reply please send me your email address (if you
     have, or have access to one)
     You will be sent your own personal RiPIT Registration code.
     To use this code simply select Register from the menu, and
     enter the code exactly as given to you.
     The Registered Version will:
    * Save:
     OTHER PICTURES
     OTHER MODULES
     SAMPLES
     ARC/PACKED/CRUNCHED
     ANIMS/MOVIES and MISC files.
    * Get rid of the annoying PLEASE REGISTER!!! message when you quit
    * The registration code you are given will work on all future
     versions of RiPIT 1.x
    * If I have your email address, you will be emailed when new
     versions are released.
     So dont let the Amiga die, and keep supporting Amiga Shareware!
```
## <span id="page-14-0"></span>**1.13 Many Thanks to...**

I would like to thank the following people for their excellent programs and inspiration that made RiPIT possible.

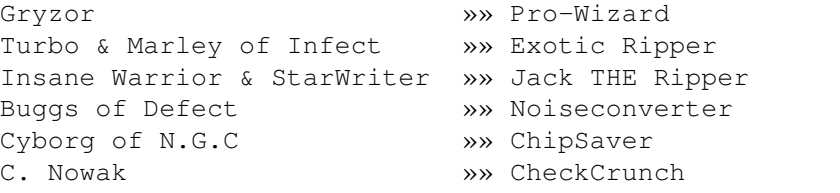

I would also like to thank the following for their help and beta-testing of RiPIT.

Henrik Nilson Dominic Cresswell Kris King Ben Wyatt